Муниципальное автономное общеобразовательное учреждение «Средняя общеобразовательная школа №14 имени Героя России Дмитрия Шектаева»

Принята на заседании Педагогического совета от 08.06.2021 г. Протокол № 18

**УТВЕРЖДАЮ** директор MAOУ «СОШ № 14» сели «А» Ющенкова Т.В.  $r$ vreve  $2021$  r.

### Дополнительная общеобразовательная общеразвивающая программа технической направленности «Объектно-ориентированное программирование в среде Scratch»

Возраст обучающихся 10-13 лет Срок реализации: 1 год

> Автор-составитель: Степанов Захар Станиславович, педагог дополнительного образования

г. Североуральский городской округ

пос. Калья, 2021 г.

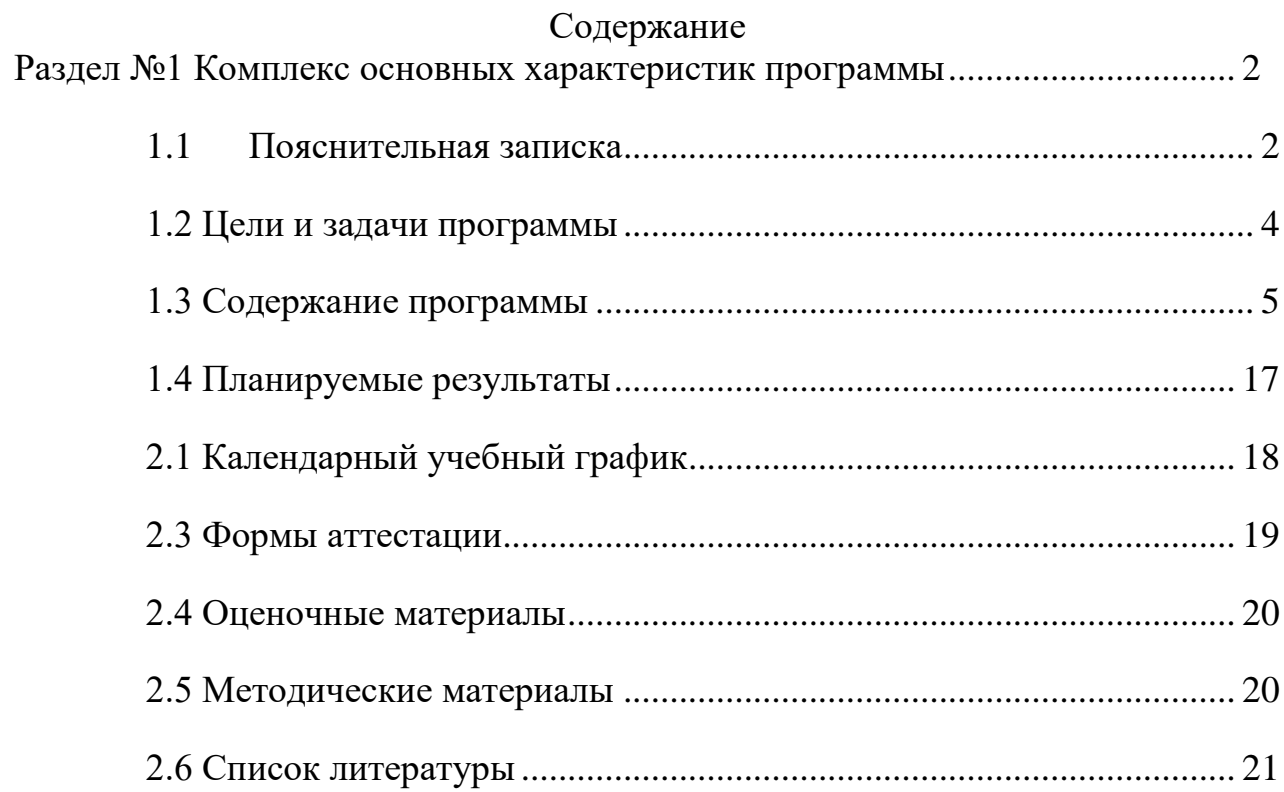

## *1.1 Пояснительная записка*

<span id="page-2-1"></span><span id="page-2-0"></span>Программа «Объектно-ориентированное программирование в среде Scratch» имеет техническую направленность, и направленанаразвитие мышления, логики, творческого потенциала учеников.Программа данного курса посвящена обучению школьников началам программирования на примере графического языка Scratch, а также умению работать с данными в текстовых документах.Программа ориентирована на использование получаемых знаний для разработки реальных проектов.

Дополнительная общеобразовательная общеразвивающая программа «Объектно-ориентированное программирование в среде Scratch» составлена на основе следующих нормативно-правовых актов:

Федеральный Закон от 29.12.2012 г. № 273-ФЗ «Об образовании в Российской Федерации» (далее - ФЗ № 273).

 Приказ Министерства просвещения Российской Федерации от 9 ноября 2018 г. № 196 «Об утверждении Порядка организации и осуществления образовательной деятельности по дополнительным общеобразовательным программам.

 Постановление Главного государственного санитарного врача Российской Федерации от 28.09.2020 № 28 «Об утверждении санитарных правил СП 2.4.3648-20 «Санитарно-эпидемиологические требования к организациям воспитания и обучения, отдыха и оздоровления детей и молодежи»

 Письмо Минобрнауки России от 18.11.2015 №09-3242 «О направлении информации» (вместе с «Методическими рекомендациями по проектированию дополнительных общеразвивающих программ (включая разноуровневые программы)».

 Письмо Минобрнауки России от 29.03.2016 №ВК-641/09 «О направлении методических рекомендаций» (вместе с «Методическими рекомендациями по реализации адаптированных дополнительных общеобразовательных программ, способствующих социально-психологической реабилитации, профессиональному самоопределению детей с ограниченными возможностями здоровья, включая детей-инвалидов, с учетом их особых образовательных потребностей»).

**Актуальность:**Развитие информационно-коммуникационных технологий и все более глубокое проникновение их во все сферы жизни требует повышения информационно-коммуникационной культуры, а также повышения профессиональной грамотности любой профессии в сфере ИКТ. Это вдвойне (и даже втройне) важно в отношении тех, кто создает и развивает эти технологии.

Поэтому очень важно с детства прививать культуру работы с вычислительной техникой, формировать алгоритмическое мышление у школьников, знакомить их с программированием, прививать интерес к этой деятельности.

Язык Scratch является одним из инструментов, который позволяет решать указанные задачи. Его особенностью является наглядность - языковые и алгоритмические конструкции представлены в виде блоков или «кирпичиков», из которых ребенок может собрать программу и сразу увидеть результат ее работы. При этом ученик почти ничего не пишет. Код формируется перетаскиванием блоков и изредка вписыванием нужных значений. Таким образом, программирование в среде Scratch является визуальным и быстрым.

В этих условиях Scratch позволяет сформировать у детей стойкий интерес к программированию и сформировать базу, на которой строится дальнейшее обучение программированию и формирование алгоритмического мышления.

Следует отметить, что занятия Scratch легко интегрируются с другими предметами, такими как труд, рисование, чтение, музыка, математика, природоведение, биология и позволяет легко реализовывать как предметные проекты, так и межпредметные. Особенность распространения проектов в Scratch позволяет легко делать их общественным достоянием, с последующей модификацией любым желающим. Это основа для групповой работы и кооперации или конкуренции.

### **Адресат**.

Программа предназначена для детей в возрасте 10–13 лет без предъявлений требований к знаниям и умениям.

Программа рассчитана на 68 часа, срок реализации данной программы 34 учебные недели.

Форма обучения – очная.

Минимальное число детей, одновременно находящихся в группе, - 10максимальное – 12.

Состав группы постоянный, является основным составом направления «Объектно-ориентированное программирование в среде Scratch».

### **Режим занятий.**

Занятия по данной дополнительной общеобразовательной программе организованы с периодичностью два раза в неделю по 1 часу. Продолжительность занятий в группах устанавливается в соответствии с санитарными нормами и правилами и рассчитана в академических часах (академический час – 40 минут).

**Объем** общеобразовательной общеразвивающей программы: для освоения программы на весь период обучения запланировано 68 учебных часов; продолжительность части образовательной программы (года обучения) по учебному плану – 68 часов.

**Срок освоения** программы - 1 год.

### **Формы обучения.**

На занятиях применяются различные формы работы:

- индивидуальная;
- фронтальная;
- групповая.

Индивидуальная форма подразумевает взаимодействие педагога с одним обучающимся; позволяет, не уменьшая активности обучающегося, содействовать выработке навыков самостоятельной работы.

Фронтальная форма предусматривает подачу учебного материала всему коллективу обучающихся.

В ходе групповой работы обучающимся предоставляется возможность самостоятельно построить свою деятельность на основе принципа взаимозаменяемости, ощутить помощь со стороны друг друга, учесть возможности каждого на конкретном этапе деятельности. Все это способствует более быстрому и качественному выполнению задания.

### **Виды занятий, применяемые в учебном процессе.**

Основной формой учебного процесса в объединении остаются групповые и индивидуальные теоретические и практические занятия, а также участие в конкурсах технической направленности школьного и муниципального уровня.

### **Формы подведения результатов:**

- опрос;

- мастер-класс;

- самостоятельное выполнение заданий;

- защита мини-проектов.

### *1.2 Цели и задачи программы*

<span id="page-4-0"></span>Цель: получение теоретических и практических знаний, умений и навыков в области современной информатики; формирование целостного мировоззрения, соответствующего современному уровню развития науки и общественной практики.

Задачи программы:

Обучающие:

 - объяснить базовые понятия сферы программирования и его ключевые особенности;

 - овладение важнейшими общеучебными умениями и универсальными учебными действиями (формулировать цели деятельности, планировать ее, находить и обрабатывать необходимую информацию из различных источников, включая Интернет.);

- сформировать базовые навыки создания презентаций;

- привить навыки проектной деятельности, в том числе использование инструментов планирования.

Развивающие:

 - способствовать формированию информационной и алгоритмической культуры;

 - развитие алгоритмического мышления, необходимого для профессиональной деятельности в современном обществе;

- развитие умений составить и записать алгоритм;

 - способствовать формированию умений формализации и структурирования информации, умения выбирать способ представления данных в соответствии с поставленной задачей;

 - сформировать умение формулировать, аргументировать и отстаивать своё мнение;

− сформировать умение выступать публично с докладами, презентациями.

Воспитательные:

- воспитывать аккуратность и дисциплинированность при выполнении работы;

- способствовать формированию положительной мотивации к трудовой деятельности;

- способствовать формированию опыта совместного и индивидуального творчества при выполнении командных заданий;

- воспитывать интерес к занятиям информатикой;
- воспитывать культуру работы в глобальной сети;
- <span id="page-5-0"></span>- воспитывать культуру безопасного труда при работе за компьютером.

# *1.3 Содержание программы*

# Учебный план

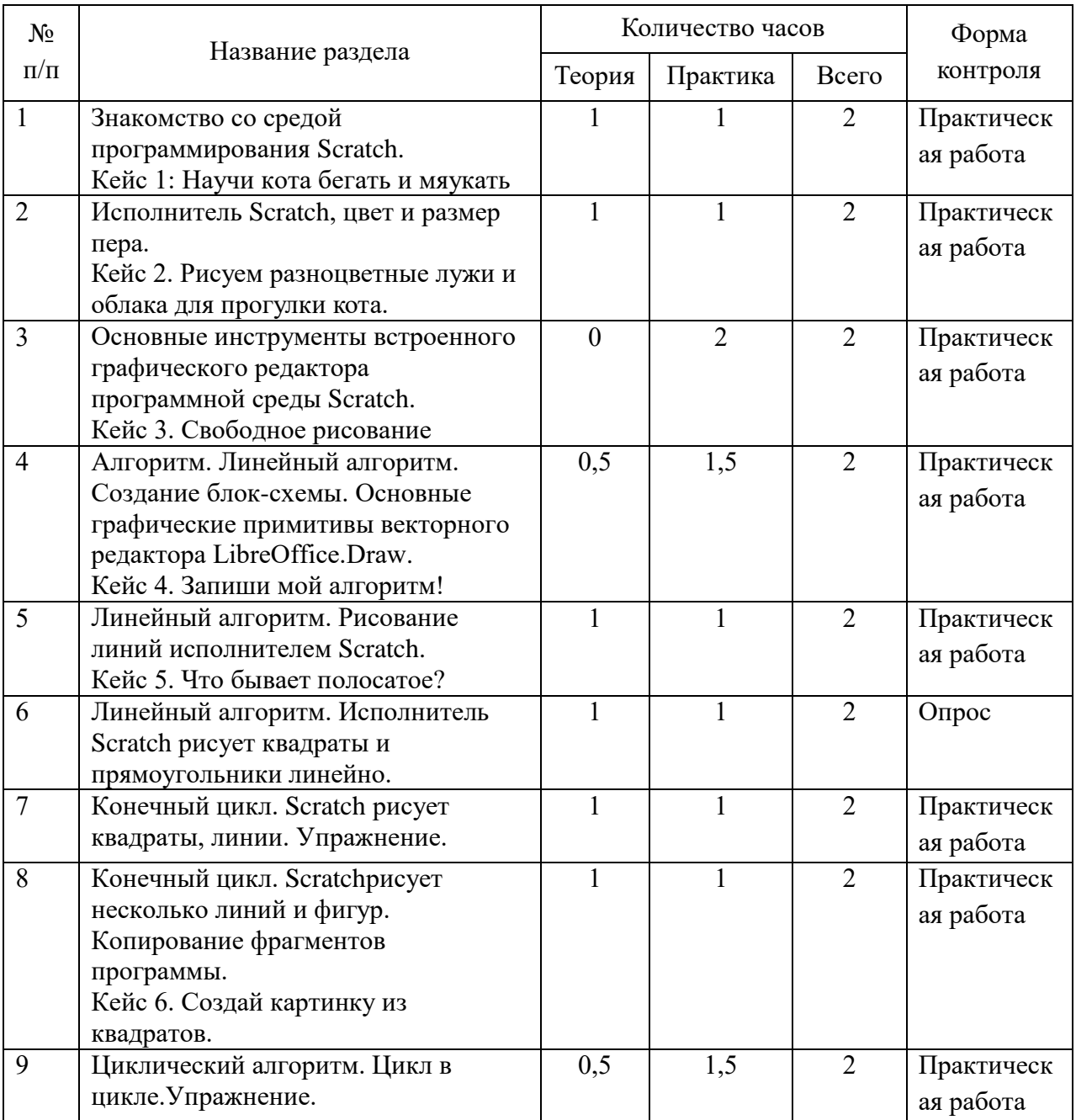

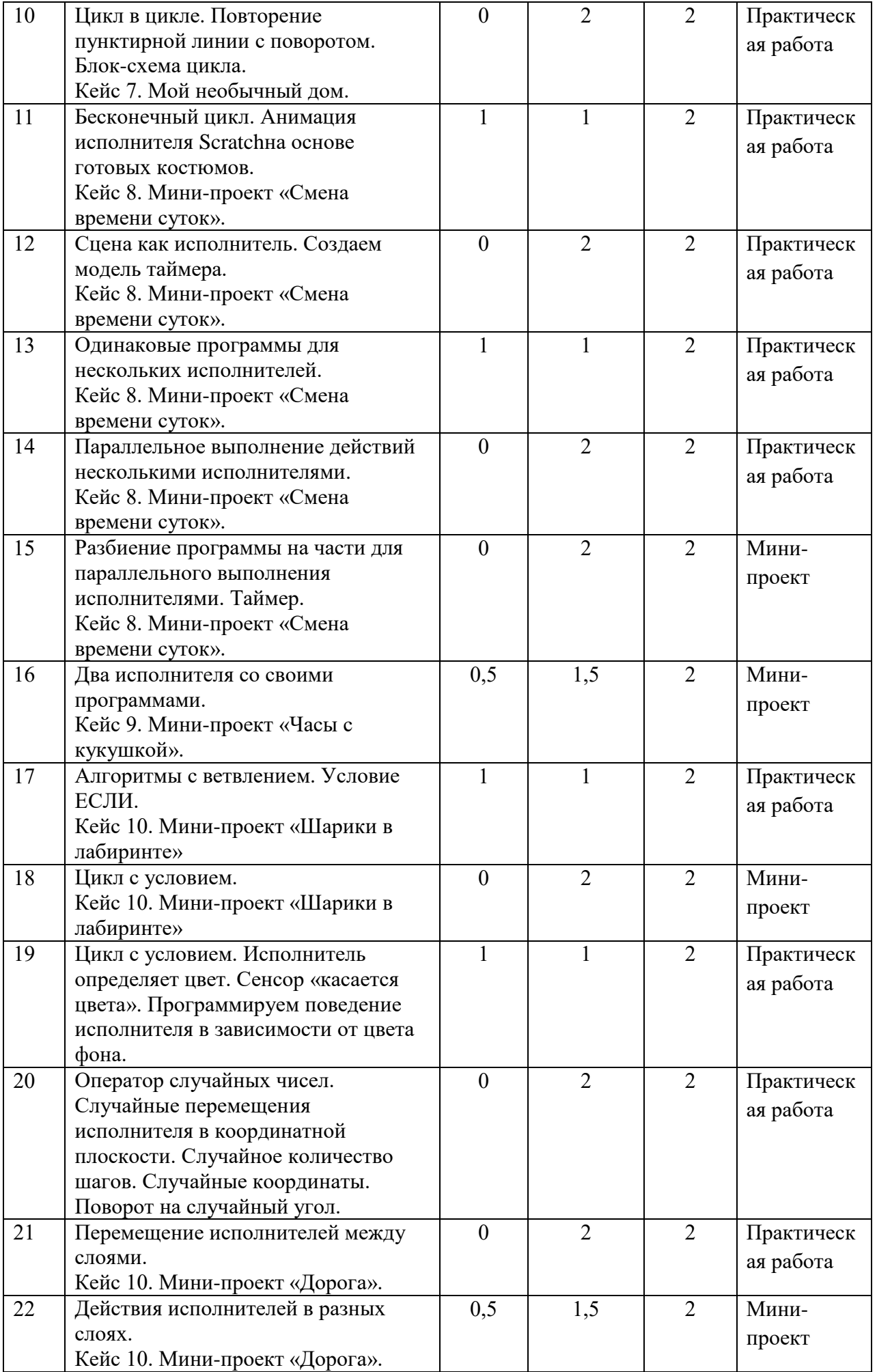

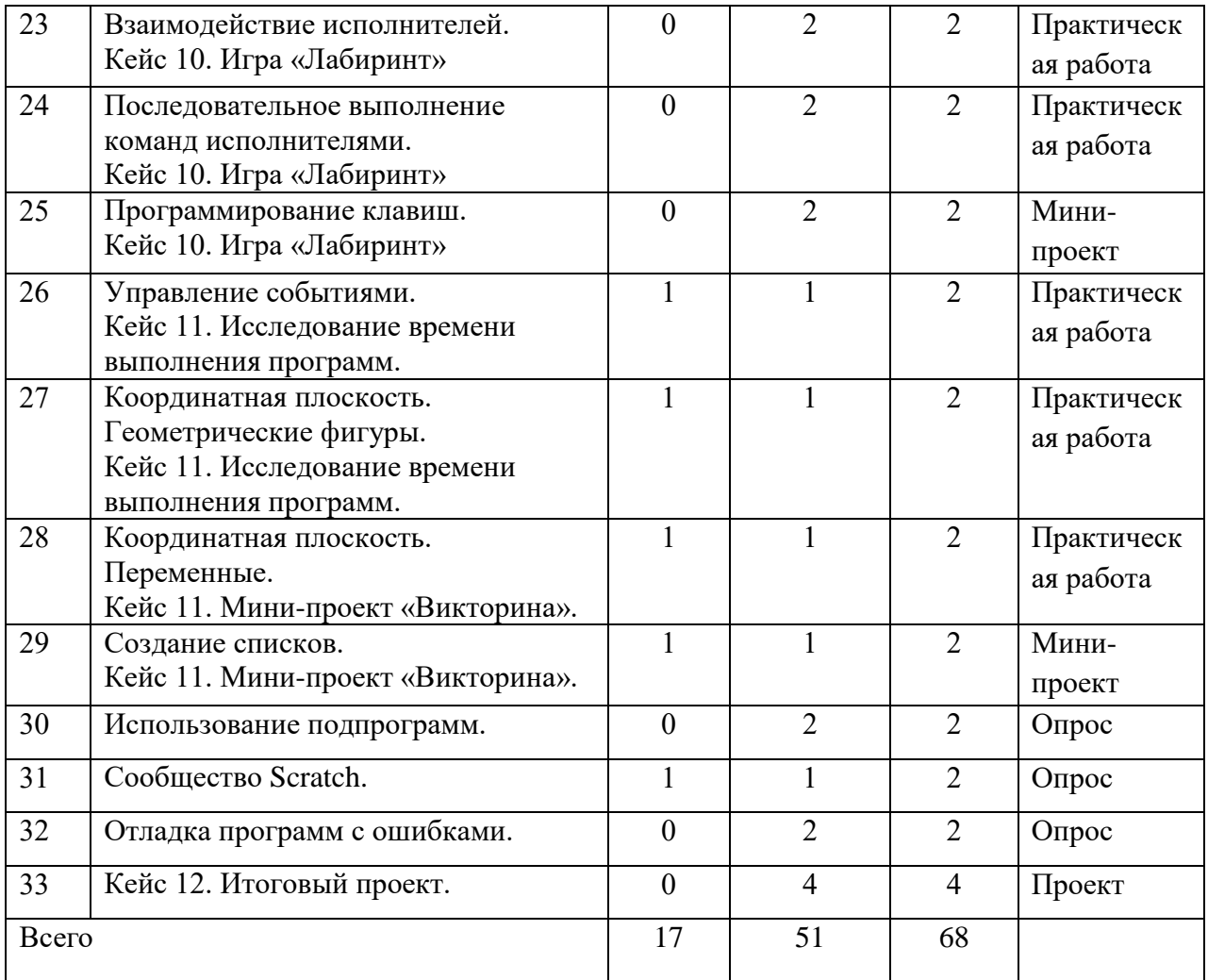

### Содержание учебного плана

## **1. Знакомство со средой программирования Scratch**

*Теория*: Свободное программное обеспечение. Авторы программной среды Scratch. Параметры для скачивания и установки программной среды на домашний компьютер. Основные элементы пользовательского интерфейса программной среды Scratch. Внешний вид рабочего окна. Блочная структура систематизации информации. Функциональные блоки. Блоки команд, состояний, программ, запуска, действий и исполнителей. Установка русского языка для Scratch. Создание и сохранение документа. Понятия спрайта, сцены, скрипта. Очистка экрана. Библиотека персонажей. Сцена и разнообразие сцен, исходя из библиотеки данных. Систематизация данных библиотек персонажей и сцен. Иерархия в организации хранения костюмов персонажа и фонов для сцен. Импорт костюма, импорт фона.

*Практика:* Кейс 1. Научи кота бегать и мяукать.

*Форма контроля*: Практическая работа.

## **2. Исполнитель Scratch, цвет и размер пера**

*Теория*: Понятие ИСПОЛНИТЕЛЯ. Команды управления пером: «Опустить перо», «Поднять перо», «Очистить», «Установить цвет пера», «Установить размер пера.

*Практика*: Кейс 2. Рисуем разноцветные лужи и облака для прогулки кота. *Форма контроля*: Практическая работа.

# **3. Основные инструменты встроенного графического редактора программной среды Scratch**

*Теория* Инструменты растрового графического редактора — кисточка, ластик, заливка, квадрат, круг, линия. Копирование, поворот, горизонтальное отражение, вертикальное отражение во встроенном редакторе программной среды Scratch. Командный блок внешность (фиолетовый) — команды начальной установки эффекта цвет «Установить эффект цвет в значение 0 и команда начальной установки размера «Установить размер 100%». Команды: «Изменить цвет эффект на », «Изменить размер на » Командный блок управления пером (зелёный) — команда «Печать» для копирования графического изображения исполнителя в нужном месте экрана. Эффекты, которые могут быть применены к графическим изображениям действующего исполнителя. В графическом редакторе можно создавать сложные графические изображения, почти не прикладывая собственных усилий, а лишь правильно применяя встроенные возможности программной среды.

*Практика*: Кейс 3. Свободное рисование. Придумай, чем можно дополнить проект с прошлого урока (Нарисовать дерево? Воздушный шар? Дом?) и реализуй это.

*Форма контроля*: Практическая работа.

# **4. Алгоритм. Линейный алгоритм. Создание блок-схемы. Основные графические примитивы векторного редактора LibreOffice.Draw**

*Теория*: Создание собственных изображений в других программах (например, LibreOfficeDraw) и импортирование их в программную среду Scratch. Знакомство с основными графическими примитивами векторного редактора LibreOfficeDraw. Возможность создания геометрических фигур без внутренней заливки, но с текстовым блоком внутри. Стрелки, их направление. Алгоритм, блок-схема как способ записи.

*Практика*: Кейс 4. Запиши мой алгоритм! Ребята разбиваются на пары, в паре формулируют друг другу какую-то повседневную задачу, для решения которой нужен линейный алгоритм, придумывают этот алгоритм и рисуют блок-схему для задачи, заданной им напарником.

*Форма контроля*: Практическая работа.

## **5. Линейный алгоритм. Рисование линий исполнителем Scratch**

*Теория*: Решение поставленной задачи в виде последовательного выполнения команд. Создание блок-схемы линейного алгоритма средствами редактора векторной графики. Последовательное выполнение команд. Изменение параметров пера.

*Практика*: Кейс 5. Что бывает полосатое? Придумайте линейный алгоритм для создания полосатого объекта (заранее придумайте, что это будет – шарф, зебра, забор?) Создайте блок-схему этого алгоритма и реализуйте алгоритм в среде Scratch.

*Форма контроля*: Практическая работа.

# **6. Линейный алгоритм. Исполнитель Scratchрисует квадраты и прямоугольники линейно**

*Теория*: Создание алгоритма для рисования исполнителем квадрата путем последовательного выполнения команд. Рисование линейного алгоритма, состоящего из двух колонок блоков команд. Использование векторного редактора офисного пакета LibreOffice в качестве инструмента для создания блок-схем. Выбор нужного значения из предлагаемого списка вариантов. Отладка программы для получения верного результата. Команда «повернуть в направление». Пошаговое выполнение программы для её отладки. Центр костюма исполнителя Scratch.

*Форма контроля*: Опрос.

## **7. Конечный цикл.Scratchрисует квадраты, линии**

*Теория*: Сохранение готовых программ для дальнейшего использования. Рисование блок-схемы циклического алгоритма. Использование векторного редактора офисного пакета LibreOffice в качестве инструмента для создания блок-схем; Использование команд поворота на прямой угол (90º) по часовой и против часовой стрелки; Использование циклического алгоритма для рисования исполнителем квадрата; Оптимизация линейного алгоритма за счёт использования циклической конструкции в программной среде Scratch; Команда открыть... из пункта меню File;

Команда сохранить как... из пункта меню File;

Циклический алгоритм;

Блок-схема циклического алгоритма;

Команды: «повернуться на 90º по часовой стрелке»,

«повернуться на 90º против часовой стрелки», «повторить \_».

*Практика*: Упражнение. Сравнение двух алгоритмов, рисующих квадрат.

Рекомендуется объяснить, что команды, обеспечивающие повторяющееся выполнение одной или нескольких команд называются циклическими, показать, что использование команды цикла всегда сокращает количество команд в программе, а значит делает её более красивой. В более короткой программе легче обнаружить ошибку или неточность.

*Форма контроля*: Практическая работа.

# **8. Конечный цикл. Scratchрисует несколько линий и фигур. Копирование фрагментов программы**

*Теория*: Использование операции цикла для решения учебных задач. Применение поворота на прямой угол (90º) при создании геометрических фигур и перемещении исполнителя. Оптимизация линейного алгоритма за счёт использования циклической конструкции в программной среде Scratch. Тело цикла. Конечный и бесконечный циклы. Блок-схема бесконечного цикла. Имя спрайта и костюма. Изменение костюма исполнителя. Копирование фрагмента программы. Команды: «Следующий костюм», «Перейти к костюму». Рекомендуется объяснить, что циклические конструкции могут применяться не только для рисования фигур. Например, в цикле можно менять внешность исполнителя.

*Практика*: Кейс 6. Создай картинку из квадратов. Предложите ребятам нарисовать свою картинку из квадратов, может быть, это будет лестница, может быть, ковер, может быть, что-то еще.

*Форма контроля*: Практическая работа.

### **9. Циклический алгоритм. Цикл в цикле.**

*Теория*: Использование операции цикла в цикле для решения учебных задач. Использование поворота на прямой угол (90º) по часовой и против часовой стрелки. Оптимизация алгоритма за счёт использования конструкции «цикл в цикле». Блок-схема конструкции цикл в цикле. Например, расписание уроков составляется на неделю, в месяце в среднем четыре недели. Если расписание не меняется в течение учебного года, то получаем цикл из девяти месяцев по четыре недели с одинаковым расписанием.

*Практика*: Упражнение. Использование циклов «повторить \_» Нарисуйте квадраты, используя конструкцию цикл в цикле.

*Форма контроля*: Практическая работа.

# **10. Цикл в цикле. Повторение пунктирной линии с поворотом. Блок-схема цикла**

*Теория*: Использование конструкции «цикл в цикле». Создание и реализация алгоритма рисования квадрата несплошными линиями; Оптимизация алгоритма за счёт использования конструкции «цикл в цикле» в программной среде Scratch; Использование операции копирования внешности исполнителя путём копирования костюма. Несплошные линии. Алгоритм рисования несплошных линий с использованием циклических конструкций. Рисование квадрата несплошными линиями, используя конструкцию «цикл в цикле». При перемещении исполнителя можно рисовать линии отличные от сплошной. Эти возможности определяются использованием команд из блока ПЕРО.

*Практика:* Кейс 7. Мой необычный дом. Предложите ребятам нарисовать дом и что-то рядом с ним, используя линейные и циклические алгоритмы, а также смену костюмов Исполнителя. Может быть, над домом будут звезды разного размера, а около дома будет пунктирная разноцветная дорога, или деревья разного размера.

*Форма контроля*: Практическая работа.

# **11. Бесконечный цикл. Анимация исполнителя Scratchна основе готовых костюмов**

*Теория*: Бесконечный цикл. Анимация исполнителя с помощью смены костюмов. Эффект «призрак». Изменение размера исполнителя. Интерактивное взаимодействие с исполнителем с помощью клавиатуры. Команды «спросить» и «думать».

*Практика*: Кейс 8. Мини-проект «Смена времени суток». Создайте скрипт, в котором будет четыре сцены: «утро», «день», «вечер», «ночь». Используйте «таймер» для своевременного изменения сцен, своевременного запуска скриптов разных исполнителей.

*Форма контроля*: Практическая работа.

### **12. Сцена как исполнитель. Создаем модель таймера**

*Теория:* Анимация сцены (фона). Синхронная анимация сцены и исполнителя.

*Практика:* Продолжение Кейс 8.Мини-проект «Смена времени суток».

*Форма контроля:* Практическая работа.

### **13. Одинаковые программы для нескольких исполнителей**

*Теория:* Анимация с помощью вращения. Дублирование исполнителей. При копировании исполнителей копируются и их скрипты. Использование одинаковых программ, но разных костюмов у исполнителей.

*Практика:* Продолжение Кейс 8.Мини-проект «Смена времени суток».

*Форма контроля:* Практическая работа.

## **14. Параллельное выполнение действий несколькими исполнителями**

*Теория:* Дублирование исполнителей. Синхронное выполнение скриптов. При параллельном выполнении скриптов результат работы всех исполнителей получается гораздо быстрее, чем в тех задачах, когда работал один исполнитель.

*Практика:* Продолжение Кейс 8.Мини-проект «Смена времени суток». *Форма контроля:* Практическая работа.

# **15. Разбиение программы на части для параллельного выполнения исполнителями. Таймер**

*Теория:* Планирование действий разных исполнителей во времени для решения общей задачи.

Сенсор «таймер»

Сброс «таймера»

Команда «ждать до …»

*Практика:* Продолжение Кейс 8.Мини-проект «Смена времени суток».

*Форма контроля:* Защита мини-проекта.

## **16. Два исполнителя со своими программами**

*Теория: Координаты в Scratch. Команда* «идти в х: у: » (переместиться в точку с координатами (x,y)), команда «плыть секунд в точку x: y: » (плавно двигаться в точку с координатами (x,y)), команды «спрятаться», «показаться». *Практика:* Кейс 9. Мини-проект «Часы с кукушкой». Создайте сцену в виде часов, и три исполнителя: часовую стрелку, минутную стрелку и кукушку. Стрелки должны вращаться на циферблате. При наступлении каждого часа (т.е. в часов : 00 минут) должна появляться кукушка.

*Форма контроля:* Защита мини-проекта.

## **17. Алгоритмы с ветвлением. Условие ЕСЛИ**

*Теория:* Еще из сказок мы знаем, что на камне было написано: «Налево пойдешь – коня потеряешь, направо пойдешь – себя не найдешь, прямо пойдешь – в сказку попадешь» Блок-схема алгоритма с ветвлением. Полная форма ветвления. Команда «если или» Неполная форма ветвления. Команда «если » Сенсор «касается» (касания края, или другого спрайта, или указателя мыши). *Практика:* Кейс 10. Мини-проект «Шарики в лабиринте». Создайте сцену в

виде биллиардного стола, на котором три шарика будут двигаться с разными скоростями и отталкиваться от бортиков.

*Форма контроля:* Практическая работа.

# **18. Цикл с условием**

*Теория:* Сенсор «касается цвета» Программируем отскок шариков от стен. *Практика:* Продолжение Кейс 10. Мини-проект «Шарики в лабиринте».

*Форма контроля:* Защита мини-проекта.

# **19. Цикл с условием. Исполнитель определяет цвет. Сенсор «касается цвета»**

*Теория:* Программируем поведение исполнителя в зависимости от цвета фона. *Практика:* Упражнение. Программируем поведение исполнителя в зависимости от цвета фона.

*Форма контроля:* Практическая работа.

### **20. Оператор случайных чисел**

*Теория:* Команда «Выдать случайное число от \_ до \_».

*Практика:* Упражнение. Случайные перемещения исполнителя в координатной плоскости. Случайное количество шагов. Случайные координаты. Поворот на случайный угол.

*Форма контроля:* Практическая работа.

### **21. Перемещение исполнителей между слоями**

*Теория:* Команда «Перейти в верхний слой» Команда «Перейти назад на \_ слоев» Эффект «Призрак».

*Практика:* Кейс 10. Мини-проект «Дорога». Создайте сцену, на которой изображена дорога с двумя полосами, по обочинам дороги расположите кусты и деревья. По дороге должны двигаться автомобили. Правильно расположите автомобили, деревья и кусты по слоям.

*Форма контроля:* Практическая работа.

## **22. Действия исполнителей в разных слоях**

*Теория:* Действия исполнителей в разных слоях.

*Практика:* Продолжение Кейс 10.Мини-проект «Дорога».

*Форма контроля:* Защита мини-проекта.

## **23. Взаимодействие исполнителей**

*Теория:* Исполнители касаются друг друга. Команда «Касается \_». Поведение исполнителей при столкновении.

*Практика:* Кейс 10. Игра «Лабиринт» Создайте сцену в виде лабиринта. С помощью клавиш со стрелками управляйте движением маленькой мышки. Мышка должна добраться до выхода, не задевая стенок лабиринта. В случае

касания стенок мышка возвращается в исходную точку.

*Форма контроля:* Практическая работа.

# **24. Последовательное выполнение команд исполнителями**

*Теория:* Команда «Передать», команда «Когда я получу», связи между программами разных исполнителей.

*Практика:* Продолжение Кейс 10. Игра «Лабиринт».

*Форма контроля:* Практическая работа.

# **25. Программирование клавиш**

*Теория:* Взаимодействие пользователя с программой. Клавиши управления перемещением исполнителя:

Команда «Изменить значение x на \_»

Команда «Изменить значение y на \_».

*Практика:* Продолжение Кейс 10. Игра «Лабиринт».

*Форма контроля:* Защита мини-проекта.

# **26. Управление событиями**

*Теория:* Рисование геометрических фигур на координатной плоскости. Последовательное выполнение команд одним исполнителем. Параллельное выполнение команд несколькими исполнителями.

*Практика:* Кейс 11. Исследование времени выполнения программ. Создайте одного исполнителя, рисующего квадраты. Затем создайте четыре исполнителя, которые будут параллельно рисовать по три квадрата. Сравните время работы в этих двух случаях.

*Форма контроля:* Практическая работа.

# **27. Координатная плоскость. Геометрические фигуры**

*Теория:* Команда Рисование геометрических фигур на координатной плоскости. Последовательное выполнение команд одним исполнителем. Параллельное выполнение команд несколькими исполнителями.

*Практика:* Продолжение Кейс 11. Исследование времени выполнения программ.

*Форма контроля:* Практическая работа.

# **28. Координатная плоскость. Переменные**

*Теория:* Блок «Переменные» Рисование геометрических фигур на координатной плоскости с использованием переменных.

*Практика:* Кейс 11. Мини-проект «Викторина». Создайте проект «Викторина» в котором будет задано 10 вопросов. Правильный ответ надо выбрать из списка. В случае правильного ответа очки увеличиваются на единицу. В конце выставляется оценка: «отлично» за 9 или 10, «хорошо» за 7 или 8, «удовлетворительно» за 5 или 6 правильных ответов.

*Форма контроля:* Практическая работа.

# **29. Создание списков**

*Теория:* Название списка. Элементы списка. Длина списка. Команда «Создать список». Выбор элемента списка.

*Практика:* Продолжение Кейс 11. Мини-проект «Викторина».

*Форма контроля:* Защита мини-проекта.

## **30. Использование подпрограмм**

*Теория:* Как сделать программу структурированной и более понятной. Команда «Передать и ждать», команда «Играть звук », команда «Ноту играть тактов».

*Форма контроля:* Наблюдение.

# **31. Сообщество Scratch**

*Теория:* Scratch2.0. Регистрация на сайте. Личный кабинет. Публикация проектов.

*Форма контроля:* Наблюдение.

# **32. Отладка программ с ошибками**

*Теория:*

<http://scratch.mit.edu/projects/10437040> <http://scratch.mit.edu/projects/10437249> <http://scratch.mit.edu/projects/10437366> <http://scratch.mit.edu/projects/10437439> <http://scratch.mit.edu/projects/10437476>

*Форма контроля:* Наблюдение.

#### **33. Кейс 12. Итоговый проект**

*Практика:* Кейс 12. Учащиеся самостоятельно или в парах выполняют индивидуальный проект, согласованный с учителем. Как итог, можно провести конкурс проектов.

*Форма контроля:* Защита проектов.

#### *1.4 Планируемые результаты*

<span id="page-17-0"></span>В ходе реализации программы «Объектно-ориентированное программирование в среде Scratch» у учащихся формируются систематические знания, необходимые для самостоятельного решения задач, в том числе и тех, которые в самом курсе не рассматривались. На протяжении всего курса учащиеся изучили базовые основы программирования на примере графического языка Scratch.

В результате освоения программы достигаются следующие результаты: *предметные*:

знать основные методы среды программирования Scratch;

 уметь пользоваться персональным компьютером и его периферийным оборудованием;

 уметь составлять алгоритмы, определять последовательность выполнения команд;

уметь использовать обширную библиотеку готовых сцен и исполнителей;

уметь тестировать и оптимизировать алгоритмы исполнителей;

уметь управлять одновременной работой нескольких исполнителей;

уметь составлять сценарии проектов среды Scratch;

*метапредметные*:

 уметь формулировать задачу на проектирование исходя из выявленной проблемы, разбивать ее на этапы выполнения;

 развить фантазию, мышление, внимание, воображение и мотивацию к учебной деятельности;

 уметь вести поиск, анализ, отбор информации, ее сохранение, передачу и презентацию с помощью технических средств информационных технологий;

 уметь проверять свои решения и улучшать результат проекта исходя из результатов тестирования;

уметь работать в команде;

*личностные*:

 развить коммуникативные навыки: научить излагать мысли в четкой логической последовательности, отстаивать свою точку зрения, анализировать ситуацию и самостоятельно находить ответы на вопросы путем логических рассуждений;

освоить навыки презентации;

 сформировать такие качества личности как: ответственность, исполнительность, ценностное отношение к деятельности, аккуратность.

#### **Раздел 2 Комплекс организационно-педагогических условий**

#### *2.1 Календарный учебный график*

<span id="page-18-0"></span>Количество учебных недель по программе – 34 недели.

Количество учебных дней – 34 учебных дня.

### *2.2 Условия реализации программы*

### *Материально-техническое оснащение*

Компьютерный класс оборудован в соответствии с профилем проводимых занятий и имеет следующее оборудование, ноутбуки, программное обеспечение, интерактивная доска. Количество единиц оборудования и материалов приведен из расчета продолжительности образовательной программы (34 часа) и количественного состава группы обучающихся (12 человек).

*Презентационное оборудование*

Интерактивная доска– 1 шт.,

Проектор  $-1$  шт.

### *Компьютерное оборудование*

Ноутбук – 13 шт.

*Программное обеспечение*

Офисное программное обеспечение –13шт.

Векторный редактор LibreOffice.Draw– 13 шт.

Визуальная событийно-ориентированная среда программированияScratch – 13шт.

### *Кадровое обеспечение*

Программу может реализовывать педагог дополнительного образования со специальными знаниями в области программирования.

#### *2.3 Формы аттестации*

<span id="page-19-0"></span>Аттестация учащихся проходит в форме защиты и презентации индивидуальных и групповых проектов.

### *2.4 Оценочные материалы*

<span id="page-20-0"></span> Демонстрация результата участие в проектной деятельности в соответствии взятой на себя роли;

 экспертная оценка материалов, представленных на защиту проектов;

- тестирование;
- фотоотчеты и их оценивание;
- подготовка мультимедийной презентации по отдельным проблемам изученных тем и их оценивание.

#### *2.5 Методические материалы*

<span id="page-20-1"></span>Образовательный процесс по данной программе предполагает очное обучение.

### *Методы обучения и воспитания*

*Методы обучения:*

- 1. Кейс-метод.
- 2. Метод проблемного обучения.
- 3. Наглядный метод.

*Методы воспитания:* 

- 1. Стимулирование.
- 2. Мотивация.
- 3. Метод дилемм.

#### *Формы организации образовательного процесса*

Программа разработана для группового обучения.

#### *Формы организации учебного занятия*

Занятия предполагают теоретическую и практическую часть.

– на этапе изучения нового материала – лекция, объяснение, рассказ,

демонстрация, игра;

– на этапе практической деятельности - беседа, дискуссия, практическая работа;

– на этапе освоения навыков – создание проектов;

–на этапе проверки полученных знаний – публичное выступление с демонстрацией результатов работы, дискуссия, рефлексия;

– методика проблемного обучения;

– методика проектной деятельности.

### *Педагогические технологии*

Данная программа основывается на игровой технологии, кейс-технологии и технологии проектной деятельности, которые подразумевают коллективную работу в малых группах, личностно-ориентированной технологии обучения.

### *Алгоритм учебного занятия*

- 1. Организационный момент.
- 2. Объяснение задания.
- 3. Практическая часть занятия.
- 4. Подведение итогов.
- 5. Рефлексия.

### *Дидактические материалы*

Данная программа предполагает наличие следующего раздаточного материала:

– карточки с типами задач;

– карта пользовательского опыта;

– шаблоны презентаций;

- демонстрационные материалы (фотографии, рисунки, видеоролики);
- <span id="page-21-0"></span>– демонстрационные проекты.

## *2.6 Список литературы*

### *Список литературы для педагогов*

1. Матяш Н. В. Психология проектной деятельности школьников в условиях технологического образования/ Под ред. В. В. Рубцова. Мозырь: РИФ «Белый ветер», 2000. 285 с.

2. Патаракин Е. Д. Учимся готовить в среде Скретч (Учебно-методическое пособие). М: Интуит.ру, 2008. 61 с.

3. Пахомова Н. Ю. Метод учебного проекта в образовательном учреждении: Пособие для учителей и студентов педагогических вузов. М.: Аркти, 2008. 112 с.

4. Пашковская Ю.В. «Творческие задания в среде программирования Scratch. 5-6 классы. Рабочая тетрадь» - М.: БИНОМ. Лаборатория знаний, 2013.

5. Цукерман Г. А. Что развивает и чего не развивает учебная деятельность младших школьников? // Вопросы психологии. 1998. № 5. С. 68–81.

6. Хохлова М. В. Проектно-преобразовательная деятельность младших школьников. // Педагогика. 2004. № 5. С. 51–56.

### *Список литературы для учащихся*

1. Проектная деятельность школьника в среде программирования Scratch, В.Г. Рындак, В.О. Дженжер, Л.В. Денисова - Оренбург 2009, 117с.

2.Пашковская Ю.В. «Творческие задания в среде программирования Scratch. 5-6 классы. Рабочая тетрадь» - М.: БИНОМ. Лаборатория знаний, 2013.

3. Первые шаги в мире информатики. Программирование в среде LOGO. Тур С.Н. – Санкт-Петербург «БХВ-Петербург» 2002, 104с.

4. Информатика 7 класс. Добудько Т.В. - Самара Корпорация «Федоров» 2000.

5. Информатика в стиле Лого. Дичева Д., Николов Р., Сендова Е. - "Просвета", София, 1996, 215с.

6. Обучение информатике в среде Лого. Комплект из двух рабочих тетрадей. Истомина Т.Л. - Москва, "СЛОГ-ПРЕСС-СПОРТ", 1999. 80с. и 64с.

# **Приложение 1**

<span id="page-23-0"></span>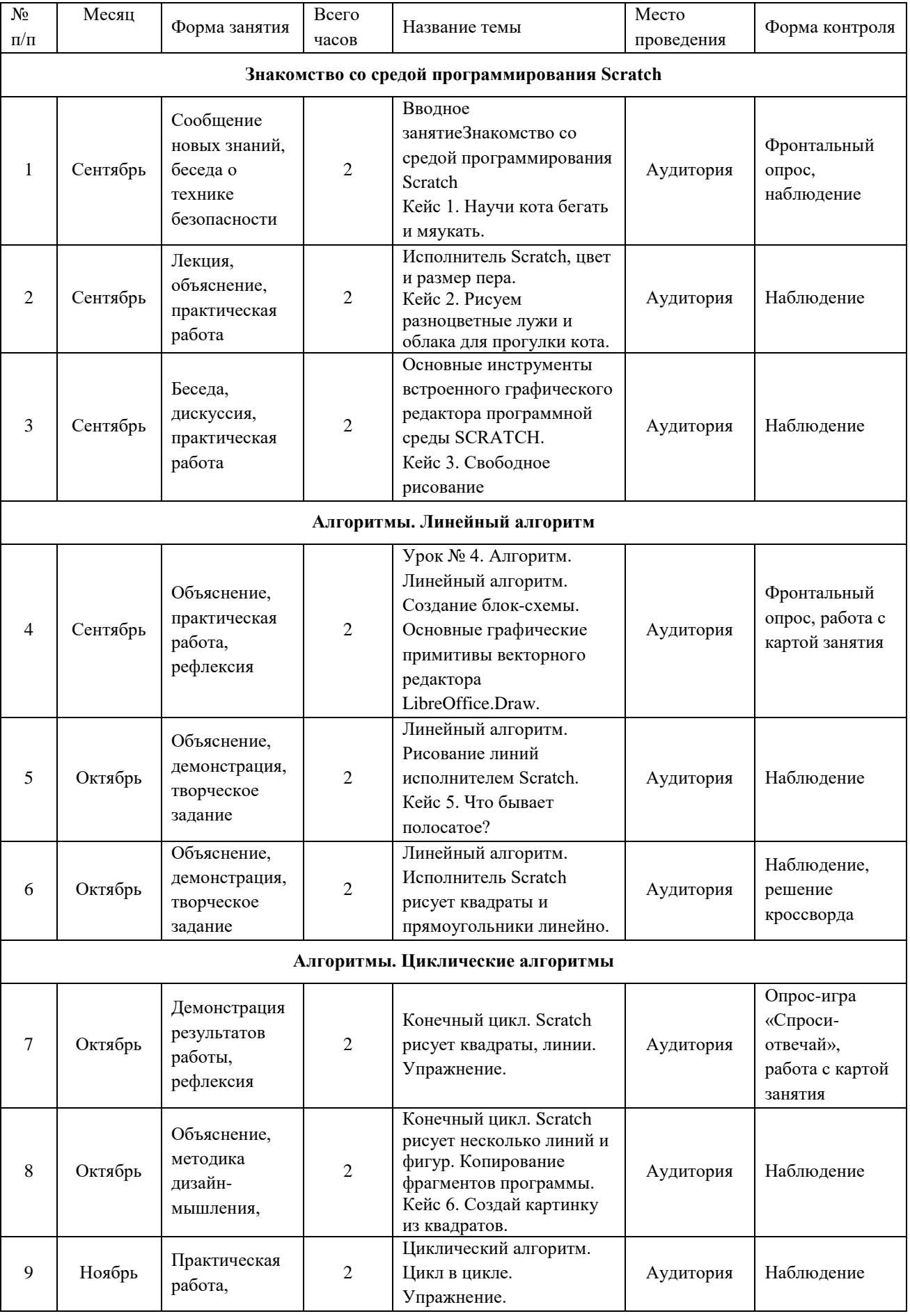

# **Календарный учебный график**

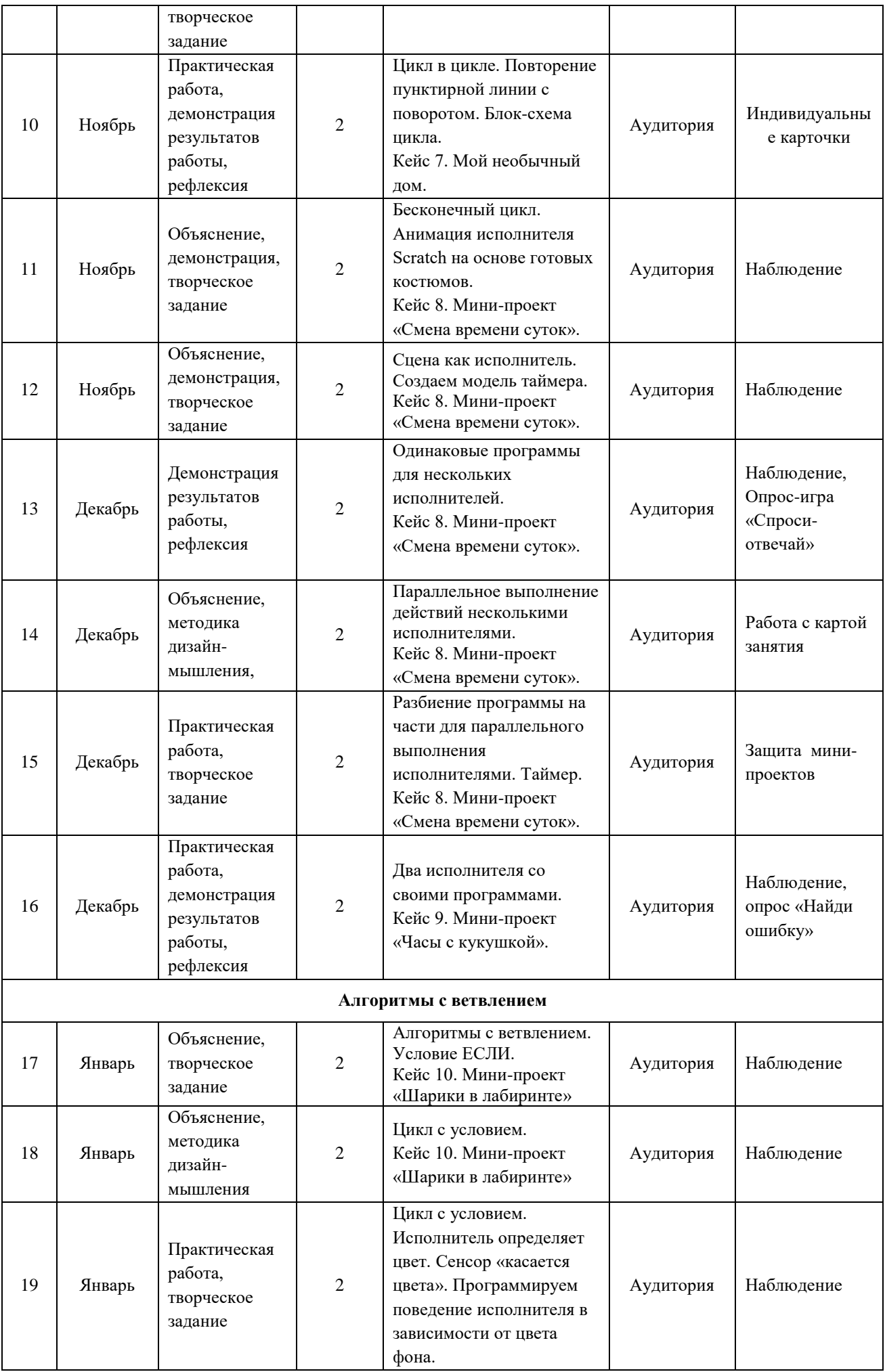

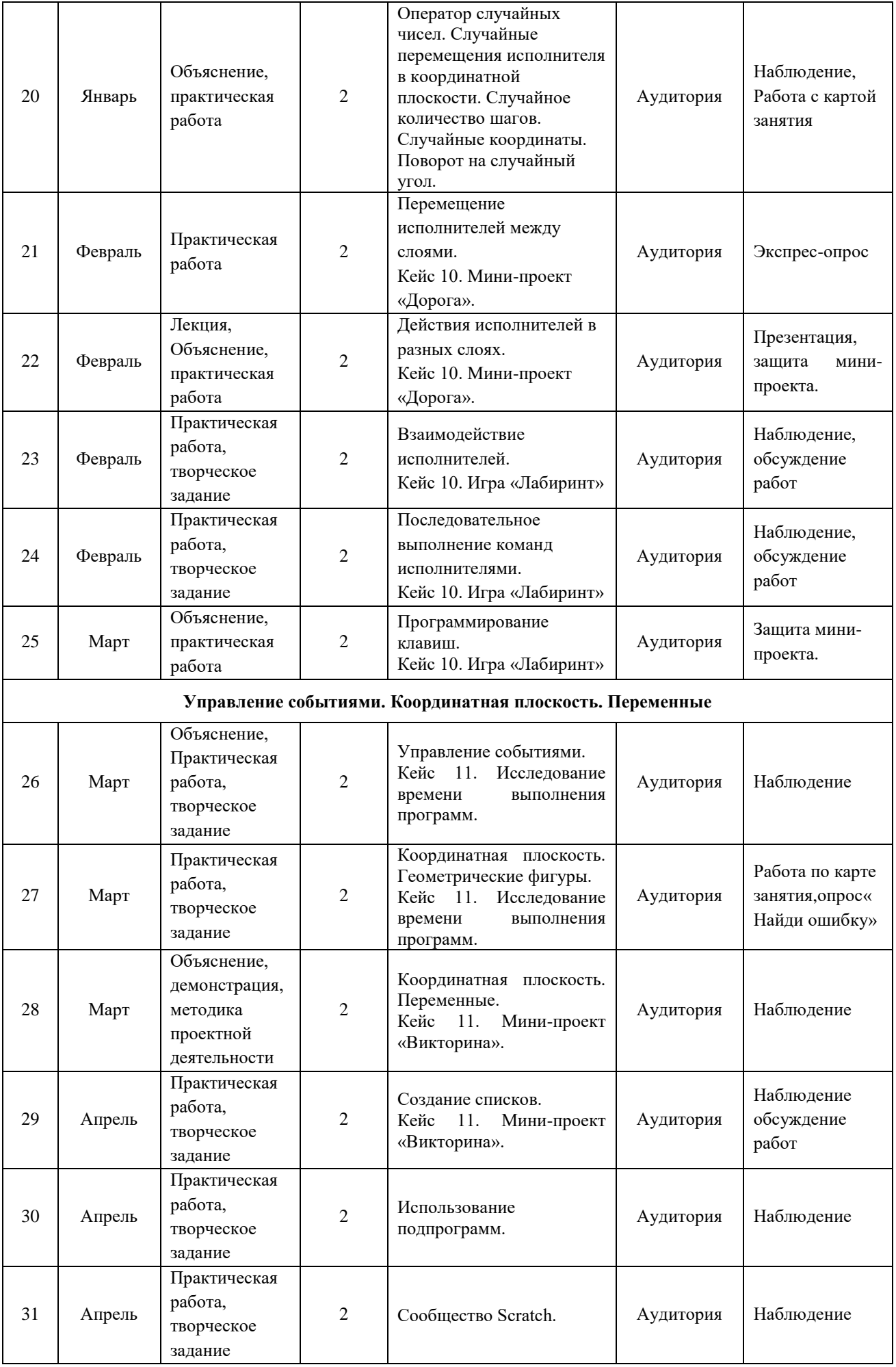

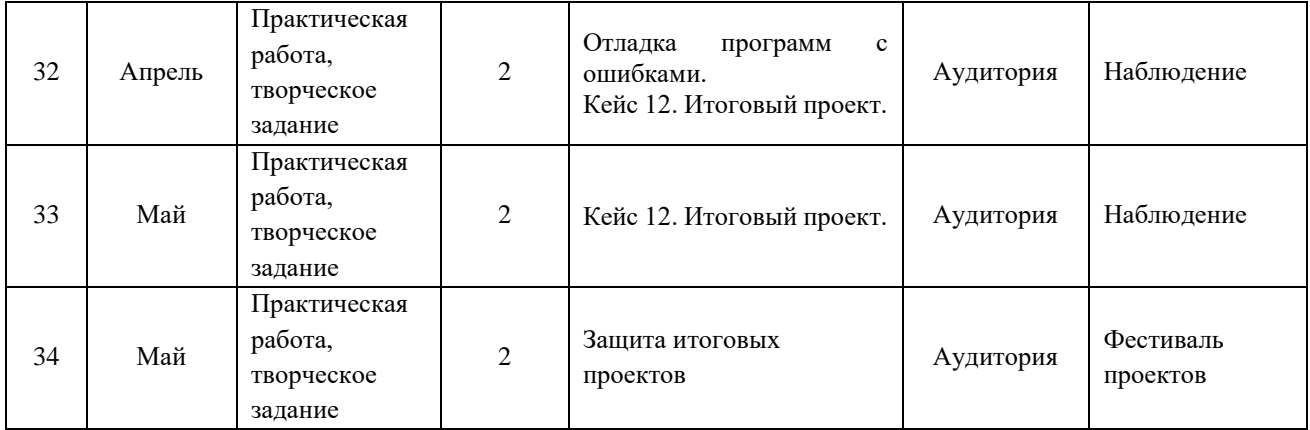

#### <span id="page-27-0"></span>**Методические указания и рекомендации по оценке практических работ и**

#### **мини-проектов**

**Высокий уровень** – учащийся глубоко изучил учебный материал, последовательно и исчерпывающе отвечает на поставленные вопросы, задание выполняет правильно, уверенно и быстро; владеет логическими операциями, выделять существенные признаки

И выделяет самостоятельно закономерности; хорошо ориентируется в изученном материале, может самостоятельно найти нужный источник информации, умеет самостоятельно наблюдать и делать простые выводы; проявляет активный интерес к деятельности, стремится к самостоятельной творческой активности, самостоятельно занимается дома, помогает другим, активно участвует в конкурсах, проявляет доброжелательность.

**Средний уровень** – учащийся знает лишь основной материал, на заданные вопросы отвечает недостаточно четко и полно, при выполнении практической работы испытывает затруднения, устраняет отдельные неточности с помощью дополнительных вопросов педагога, может допускать ошибки, не влияющие на результат; владеет логическими операциями частично, группирует по несущественным признакам; не всегда может определить круг своего незнания и найти нужную информацию в дополнительных источниках; понимает различные позиции других людей, но не всегда проявляет доброжелательность, дает обратную связь, когда уверен в своих знаниях, проявляет интерес кдеятельности, настойчив в достижении цели, проявляет активность только при изучении определенных тем или на определенных этапах работы.

**Низкий уровень** – учащийся не может достаточно полно и правильно ответить на оставленные вопросы, имеет отдельные представления об изученном материале, при выполнении практической работы задание или не сделано, или допущены ошибки, влияющие на результат; логические операции не сформированы; самостоятельно не может определять круг своего незнания, не может делать самостоятельные выводы; редко понимает и принимает позицию других людей, считая свое мнение единственно верным, присутствует на занятиях, но не активен, выполняет задания только по четким инструкциям и указаниям педагога.